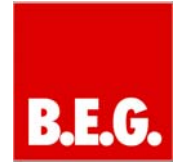

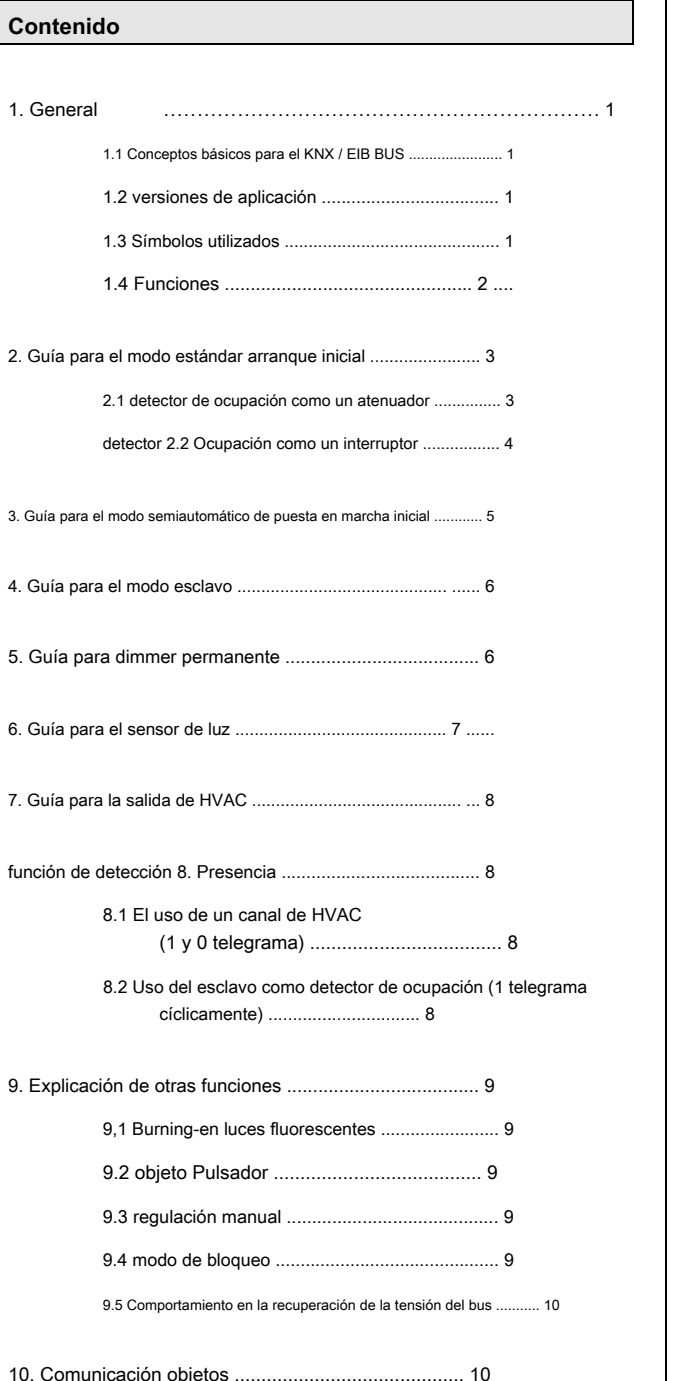

# **1. General**

## **1.1 Principios básicos para el bus KNX / EIB**

**MENDIGAR** detector de ocupación KNX recibe su voltaje de funcionamiento a través del cable BUS. También envía o recibe tele- gramos a través de este cable al mismo tiempo.

Para ello, los objetos de comunicación del detector de ocupación deben estar vinculados a los objetos de comunicación deseados de otros actuadores. Los ajustes se realizan mediante la herramienta de programación del ETS. Para entender estas ins- trucciones. los usuarios deben haber completado un curso de puesta en marcha y configuración KNX.

Con el fin de trabajar con **MENDIGAR** aplicaciones, primero importarlos en ETS usando el

elemento de menú ETS "Archivo → Importar", a continuación, seleccionar y abrir el archivo.

**Atención:**  Los Typees de datos deben ser tomados en cuenta para los Jects obstructivas. Por ejemplo, un objeto de 1 bit sólo puede funcionar junto con un objeto de 1 bit desde otro dispositivo. El detector de ocupación trabaja con 1 bits, 4 bits, de 1 byte o de 2

bytes Typees de datos, dependiendo del objeto que se utiliza.

## **1.2 versiones de aplicaciones**

## **Dimmer versión de la aplicación 4.0:** BEG\_DIM\_HKL\_V4.0

**Los números de parte:** 92430, 92431, 92432, 92433, 92434, 92435, 92436, 92437, 92454, 92456, 92459, 92461, 97052, 97053

## **1.3 Símbolos utilizados**

La descripción de la aplicación a continuación utiliza varios símbolos para proporcionar una mejor visión general. Una breve explicación de estos símbolos se da aquí.

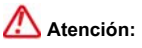

Este símbolo indica pasajes de texto, que deben ser leídos con el fin de evitar errores durante la configuración y el inicio.

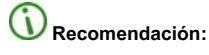

Este símbolo indica el ajuste de parámetros recomendados, que por la experiencia, que lo haría ofrece el rendimiento óptimo del dispositivo.

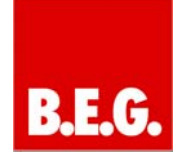

## **1.4 Funciones**

Para asegurar una introducción fácil de esta aplicación descrip- ción, las funciones generales de un detector de ocupación se describirán primero. Los principales bloques de función son la detección ción mo-, evaluación luz y la lógica almacenada internamente.

#### **Detección de movimiento con el MENDIGAR detector de ocupación KNX:**

El detector de ocupación KNX utiliza el sistema de infrarrojo pasivo, que registra los movimientos de calor y las convierte en señales que pueden ser evaluados por un procesador. El criterio más importante para la detección de movimiento es SE- lecting el lugar de montaje correcto.

# **Ubicación de la instalación**

El detector de ocupación debe instalarse de modo que la dirección principal de movimiento es siempre tangencial (al lado del dispositivo).

Para detectar movimientos muy pequeños (por ejemplo, trabajo en un teclado de PC), se recomienda la instalación directamente encima de la mesa. Esto garantiza una detección fiable.

# **Evitar las fuentes de interferencia, tales como:**

- 1. Radiadores
- 2. Los sistemas de ventilación que el aire caliente de salida
- 3. Lámparas en el área de detección inmediata (prevención de realimentación óptica)

Estas fuentes de interferencia pueden conducir a Rors ER- detección debido a su generación de calor.

Observe la altura de montaje de 2,5 m para garantizar el rango óptimo y la sensibilidad!

## **Evaluación de luz:**

Esta sección proporciona una descripción más detallada de medición de la luz para el detector de ocupación KNX si se ha parametrizado como un interruptor.

## **Se proporciona la siguiente diagrama para ayudar ing comprensión (curva de luz para lámpara fluorescente con luz del día):**

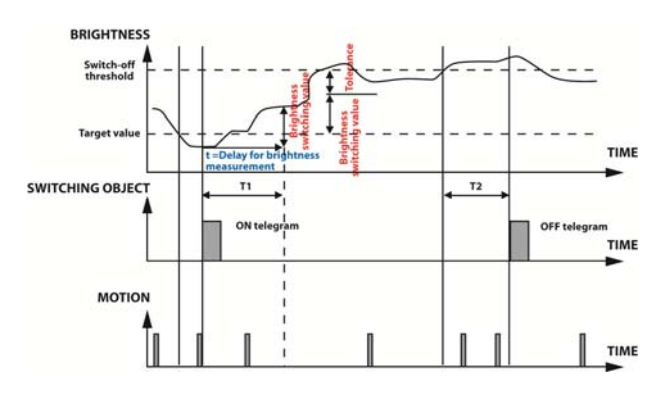

#### **Ejemplo:**

En el ejemplo, el valor de luz está inicialmente por encima del establecimiento de valor objetivo (valor objetivo a través de " Brillo umbral de edad ") .La salida de luz no muestra ninguna reacción cuando se detecta movimiento. Si el valor de luz ahora cae por debajo del valor objetivo y el detector de ocupación detecta el movimiento, la lámpara está encendida.

La curva describe la intensidad total en una habitación con luz natural y luz artificial. El tiempo T1 se inicia cuando la luz está encendida. Este tiempo se puede ajustar en los parámetros bajo " La determinación del umbral de desconexión después de ". Como puede verse en el diagrama, lámparas rescent fluo-, por ejemplo, toman unos pocos minutos para alcanzar su máxima intensidad luminosa. Después de que el tiempo T1, se calcula el umbral de desconexión. El valor de conmutación de brillo que se determinó en tiempo T1 debe añadirse al valor objetivo parametrizado. Además, se añade una tolerancia a este valor. la tolerancia también se puede ajustar a 50 lux o 100 lux en el parámetro tolerancia ..

Los movimientos que se realizan durante la fase oscura activar el tiempo de retardo de nuevo para que la iluminación permanezca encendida.

Los movimientos que se realizan durante la fase oscura activar el tiempo de retardo de nuevo para que la iluminación permanezca encendida. Si el valor de la luz del día lentamente se eleva y supera el umbral de desconexión, el tiempo de retardo T2 comienza. Este es el cierre relacionados con la luz diurna, que desconecta la iluminación a pesar de que aún no ha transcurrido el tiempo de retraso. El valor de la luz debe permanecer por encima del umbral de desconexión constantemente durante este tiempo. Esta función es una medi- Ure de ahorro de energía.

#### La iluminación se apaga después de un tiempo T2.

#### **el modo de funcionamiento del detector:**

El modo de funcionamiento del detector se puede configurar en la pestaña principal "La emisión de luz" en la apli- cación BEG\_DIM\_HKL\_V4.0. El dispositivo se puede operar en los siguientes modos de explota- ción:

- 1. Modo Estándar
- 2. Modo semiautomático
- 3. Modo esclavo
- 4. dimmer Permanente (DIM aplicación solamente)

Los modos de funcionamiento se explican en la descrip- ción.

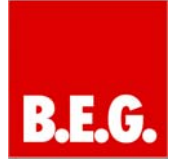

## **luz de salida:**

Este parámetro se puede utilizar para determinar si el dispositivo debería cambiar o regular la iluminación en modo automático completo / semi. Si el dispositivo está parametrizado como un regulador de intensidad, los ajustes que se describen en el punto 2.1 se aplican. Los parámetros para su uso como un interruptor se describen en el punto 2.2.

# **lógica interna del detector:**

Un punto importante debe tenerse en cuenta para la **MENDIGAR** detector de ocupación KNX. La lógica todo se procesa internamente por el dispositivo. Esto significa que otros dispositivos tales como sensores de luz, temporizadores o dispositivos lógicos no se re- quired. Las intervenciones en el controlador de luz no son empresas recomiendan, ya que esto podría provocar un comportamiento que puede ser interpretado como un error. Esto se aplica en particular a los dispositivos lógicos más alto nivel, tales como servidores de KNX o paneles de mando. intervenciones manuales sólo deben realizarse utilizando los pulsadores de bloqueo o de objetos.

# **2. Guía para el modo estándar arranque inicial**

**2.1 detector de ocupación como un atenuador** 

## **Ajustes para la pestaña principal "La emisión de luz":**

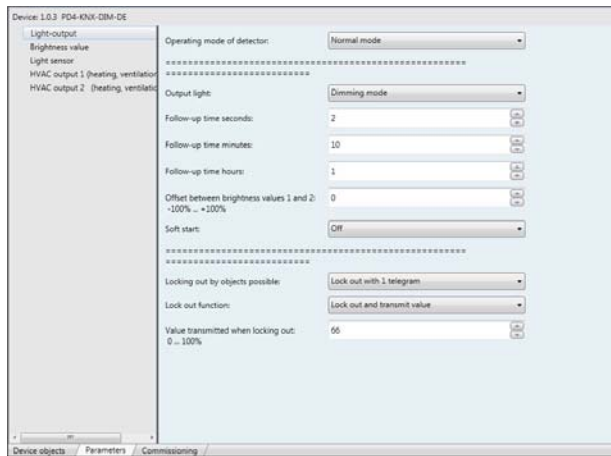

**parámetro "tiempo de retraso":** 

El tiempo de retraso se utiliza para determinar la duración de la iluminación se mantiene activo después del último movimiento detectado. Cada vez que se detecta un movimiento, el tiempo de retardo se pone a cero (ver gramo dia-). El tiempo de espera se establece en "Tiempo

## de retraso en segundos "" Tiempo de retraso en minutos "Y" Lag tiempo en horas "Y es la

suma de estas tres veces.

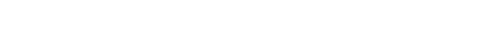

## **Ejemplo de redisparo, tiempo de retardo de 5 minutos**

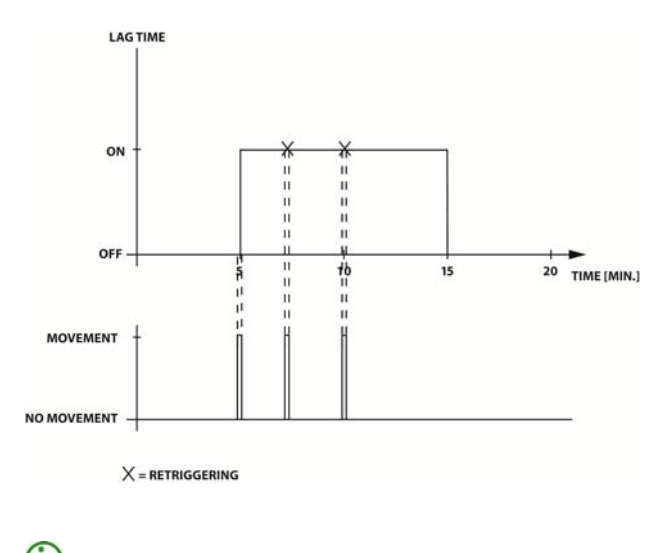

Para las lámparas fluorescentes, se recomienda un tiempo de retraso de al menos 10 minutos para aumentar la vida de la iluminación.

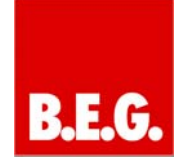

#### **"Offset entre el brillo 1 y 2" parámetro:**

Si el sistema requiere que el control separado de 2 filas de luces, esto puede ser implementado utilizando el offset. El objeto de comunicación "Brillo 1" se define como el canal base. Si, por ejemplo, un desplazamiento de -30% es pa- rameterised, el segundo canal sólo se activa cuando el canal base alcanza el 30%. Esto proporciona una diferencia de control fijo de 30% entre los dos canales. Cuando el canal base alcanza el 100%, el segundo canal se eleva a 100% automáticamente.

#### **parámetro "arranque suave":**

Si el arranque suave está activo, las rampas de brillo hasta incrementos mentalmente desde el 0% hasta el valor objetivo cuando se detecta movimiento.

Por defecto, el arranque suave se desactiva, lo que significa encender la luz al 100% de brillo completo y se ajusta hacia el nivel objetivo después de que se detecta movimiento.

## **Ajustes para la pestaña principal "Brillo":**

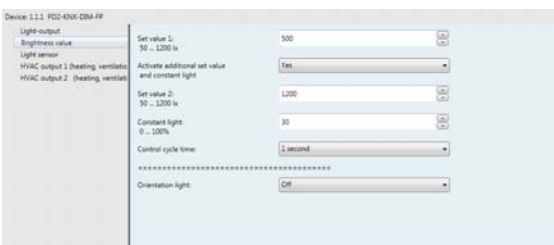

#### **Establecer el valor 1 y 2:**

El valor de ajuste es el valor lux deseada en la habitación. Se puede seleccionar libremente en el rango de 5 hasta 1.200 lux.

La experiencia demuestra que un valor objetivo ideal para el detector de ocupación es 500 lux.

#### **"Constante de luz" parámetro:**

Si el umbral de luz constante está activo, los objetos de comunicación de brillo se utilizan para transferir un valor fijo en% al BUS. La iluminación ya no se ajusta. El valor se establece entre 0 - 100% en el parámetro "constante de luz".

#### **Cambiar el modo:**

Si se activan los umbrales adicionales "valor objetivo de brillo 2" y "luz constante", se muestra el "valor objetivo Toggle", "valor objetivo Activar / luz constante" y objetos de comunicación "valor objetivo actual". Estos objetos de comunicación responden a las señales de 1 bit. El umbral seleccionado permanece activa de forma permanente, incluso después de la desactivación manual o automático.

## **Telegrama al "valor objetivo Toggle":**

1 = Cambiar valor objetivo 1 de luz / constante para el valor objetivo 2 0 = Cambiar valor objetivo 2 de luz / constante para apuntar valor 1

## **Telegrama al "valor objetivo Activar / luz constante":**

1 = Cambiar valor objetivo 1 / valor objetivo 2 a la luz 0 = Cambiar valor objetivo constante 1 / luz constante para el valor objetivo 2 **"Valor objetivo actual / luz constante":**

Indicación de estado para el umbral

#### **parámetro "control del tiempo de ciclo":**

El parámetro "control del tiempo de ciclo" especifica la velocidad de control de la iluminación.

Se recomienda un tiempo promedio de 3 segundos. Si la velocidad de control es demasiado rápido, puede conducir a la oscilación en el lighting.if la iluminación muestra signos de oscilación, el parámetro "control del tiempo de ciclo" se debe establecer en un valor más alto.

Para los ajustes para el sensor de luz y el Chan HVAC Nels, véanse las secciones 6 y 7!

## **detector 2.2 Ocupación como un interruptor:**

#### **La pestaña principal "La emisión de luz":**

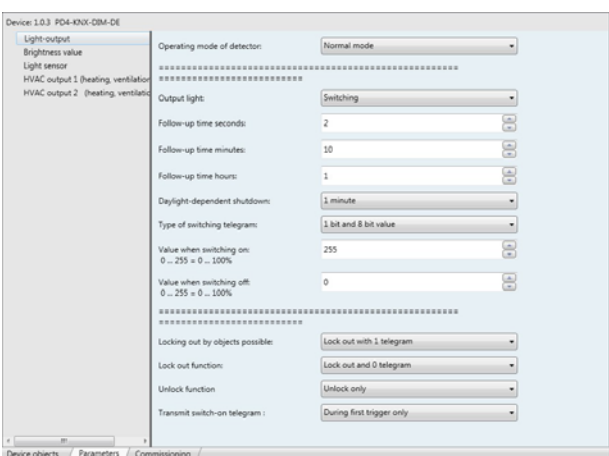

#### **La pestaña principal "La emisión de luz":**

Ver sección 2.1 tiempo de retardo

#### **parámetro "apagado relacionados con luz diurna":**

El tiempo T2 en el diagrama en la Sección 1 "Light eva- ación" se puede configurar aquí. Por favor refiérase a esta sección para más detalles.

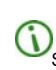

Se recomienda un tiempo parametrizado de 5 minutos.

#### **"Tipo de conmutación telegrama" parámetro:**

Este parámetro se puede utilizar para definir la señal, que es la salida a la BUS cuando se detecta un movimiento. Para aplicaciones normales, la señal de 1 bit es suficiente. Una señal de 8-bit también puede ser parametrizado, que da salida a un valor

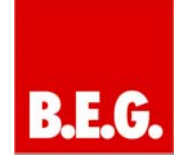

0-100% al BUS. La señal de 8 bits se puede parametrizar libremente para la activación y desactivación.

#### **"Enviar el encendido telegrama" parámetro:**

Cuando "Enviar en cada detección" está seleccionado, la señal se emite a través del objeto de comunicación 0: "La salida de luz" y 1: "Brillo" cada vez que se detecta un movimiento. Cuando se selecciona "Sólo en primer disparador", una señal se emite la primera vez que se detecta un movimiento.

Este parámetro se puede utilizar para minimizar la carga de BUS. Con esta configuración, el tiempo de espera también se reactiva internamente cada vez que se detecta un movimiento.

## **Principal pestaña "Brillo":**

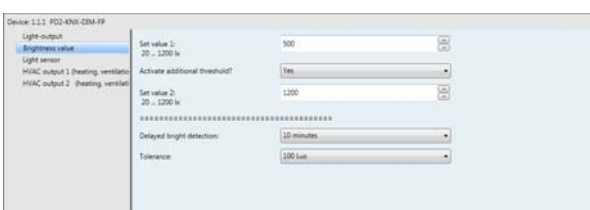

#### **1 Valor de fijar y establecer el valor 2:**

Véase la sección 2.1.

## **"La determinación de umbral de desconexión después de" parámetro:**

Este parámetro establece el tiempo que transcurre antes de que el detector cupancy OC- determina su umbral de desconexión. Para más detalles, consulte el diagrama en la sección 1.4 Evaluación de luz.

Para las lámparas fluorescentes, un tiempo de 5 - Se recomienda 10 minutos. Para cargas resistivas, tales como lámparas incandescente, un tiempo de 1 minuto es suficiente.

#### **Cambiar el modo:**

Si se activa el "valor objetivo de brillo 2" umbral adicional, se muestran el "umbral Toggle" y objetos de comunicación "umbral de corriente". Estos objetos comuni- cación responden a las señales de 1 bit. El umbral seleccionado permanece activa de forma permanente, incluso después de la desactivación manual o automático.

#### **Telegrama al "umbral Toggle":**

1 = Cambio umbral 1 con el umbral 2 0 = umbral de cambio 2 con el umbral 1

**Umbral de corriente:** Indicación de estado para el umbral

**parámetro "tolerancia":** 

La tolerancia que se añade a la umbral de desconexión calculado se establece aquí. Para más detalles, consulte el diagrama en la sección 1.4 Evaluación de luz.

Para los ajustes para el sensor de luz y el Chan HVAC Nels, ver secciones 6 y 7.

# **3. Guía para el modo semiautomático de arranque inicial**

Modo semiautomático responde de la misma manera que en el modo estándar. Los ajustes de los parámetros no cambian en este modo.

Sin embargo, el primer telegrama de conexión es diferente. En el modo semiautomático, la iluminación se enciende por una señal de 1 bit para el objeto pulsador, mientras que en el modo estándar se encendió la primera vez que un movimiento es detec- tado.

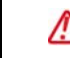

Para encender la iluminación en modo semi-automático de un botón pulsador es esencial.

La iluminación se desconecta automáticamente de la misma manera que para el modo estándar.

Para los ajustes precisos para canales de luz, los canales LightSensor y HVAC, ver las secciones 2, 6 y 7!

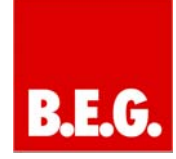

## **4. Guía para el modo esclavo**

Un problema que se presenta en las aplicaciones prácticas es el funcionamiento maestro / maestra de detectores de ocupación. Esto puede conducir a errores en el sistema de iluminación debido a que ambos tros maestras realizan evaluaciones de brillo y especifican los tiempos de retardo.

Una solución a este problema es ofrecido por el sistema maestro / esclavo. El maestro lleva a cabo todas las evaluaciones lógicas tales como la detección de brillo o la especificación del tiempo de retraso. El esclavo sólo se utiliza para ampliar la gama. Varios dispositivos esclavos pueden trabajar en conjunto con un maestro.

## **Explicación del principio maestro / esclavo**

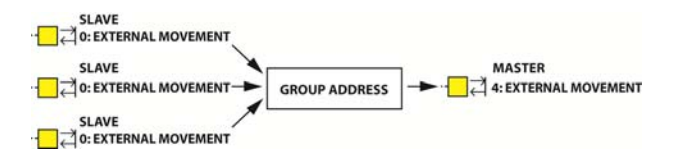

## **parámetro "tiempo de bloqueo":**

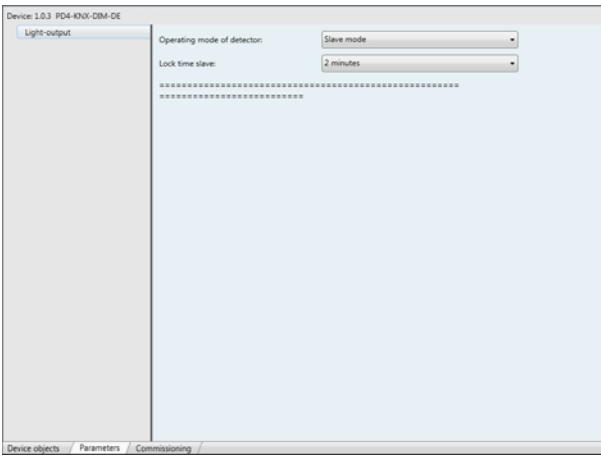

El tiempo de bloqueo es el único parámetro que se puede configurar en modo esclavo. En él se especifica el tiempo muerto entre el envío de dos señales.

Una hora> 30 seg muertos. se recomienda para asegurar el bus no está sobrecargado.

## **5. Guía para dimmer permanente**

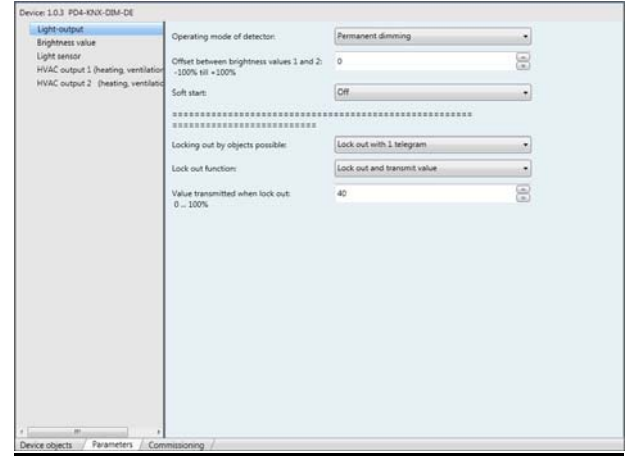

modo dimmer Permanente se utiliza en zonas donde un valor lux CIFIC espedebe ser proporcionado en todo momento (vestíbulo banco, paso, etc.).

En este modo, el detector de ocupación sólo evalúa el brillo y controla independientemente del movimiento, es decir, de forma permanente. Si no se requiere control de la luz permanente en ciertos momentos, un dispositivo lógico puede enviar un telegrama de 1 bit para el bloqueo de objetos, que desconecta la permanente dimmer de forma permanente (para más información sobre el bloqueo, consulte modo de bloqueo sección 9.4).

Los parámetros para el regulador de luz permanente eran Scribed de- ya en la sección 2.1. Para obtener detalles de configuración, consulte esta sección.

Para los ajustes para el sensor de luz y el Chan HVAC Nels, véanse las secciones 6 y 7!

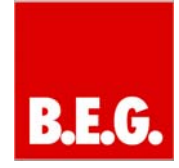

## **6. Guía para el sensor de luz**

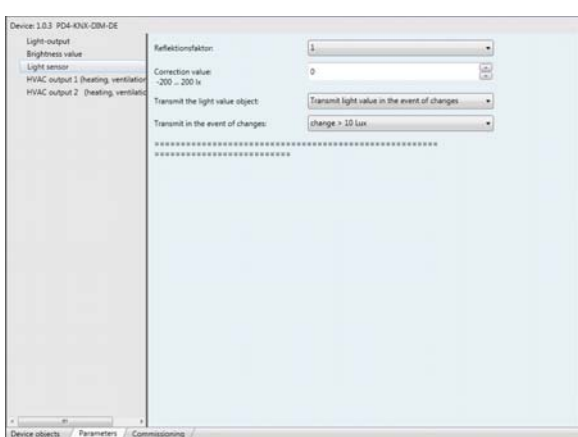

**MENDIGAR** detector de ocupación KNX ofrece la opción de emigración poner el valor de luz medida en la sala de bus a través de un objeto de 2 bytes.

## **"Enviar el valor de luz objeto" parámetro:**

Este parámetro está desactivada por defecto. Tan pronto como el "Enviar valor de luz cíclicamente" o "Enviar valor de luz sobre el cambio" elemento de menú se activa, aparece el "valor de la Luz" objeto comuni- cación.

- Enviar valor de luz cíclicamente: El valor de la luz se envía al bus de nuevo después de que haya transcurrido el tiempo establecido.
- Enviar valor de luz sobre el cambio: El valor de la luz sólo se envía al BUS después del cambio al valor parametrizado luz.

#### **factor de reflexión:**

La medición de la luz en el techo se basa en el hecho de que la luz solar entrante y la luz artificial en la habitación se refleja en el techo y se pueden medir. El pro- blema es que la intensidad luminosa completa no se refleja. El grado de reflexión está fuertemente influenciada por las pro- piedades del suelo o los muebles, lo que significa que el valor de luz ured medi- en el techo no se corresponde con la luminosidad de la habitación. Por consiguiente, el detector de ocupación KNX debe adaptarse a las condiciones pertinentes.

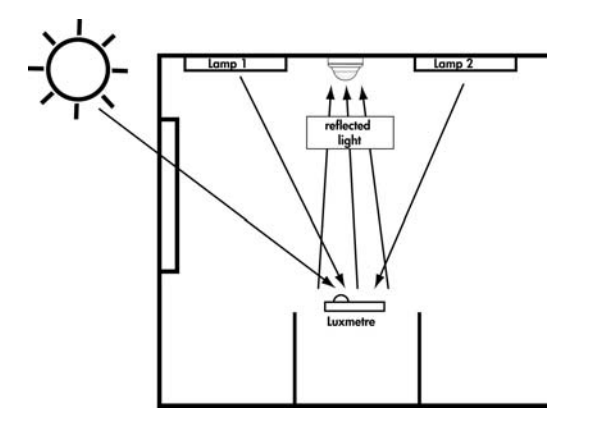

Para realizar este ajuste, un medidor de lux debe ser posicionado en el punto donde el valor lux deseado ha de lograrse. La iluminación debe estar encendido (por favor, espere 10 minutos para luces fluorescentes para calentar). a continuación, se mide el valor de lux, por ejemplo, sobre el escritorio. Por último, el equipo de usuario Val- luz en el techo debe ser determinado. Para ello, un medidor de luz se puede mantener a la posición del detector de ocupación o el detector de ocupación de salida lata el valor lux en el autobús.

Una vez que se han determinado los valores, el factor de reflexión se puede ajustar.

Ejemplo: Medición en el escritorio 600 Lux Medición en el techo de 300 Lux

**La proporción es de 1: 2 por lo que un factor de reflexión de ½ debe fijarse.** 

Los ajustes finos a continuación, se pueden hacer con el desplazamiento (véase la siguiente sección).

#### **parámetro "Valor de corrección":**

Este parámetro se utiliza para calibrar el valor de luz. Un rango de valores -200 a 200 lux puede libremente ser paráme- racteriza.

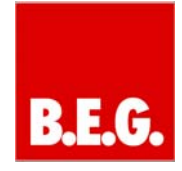

## **7. Guía para la salida de HVAC**

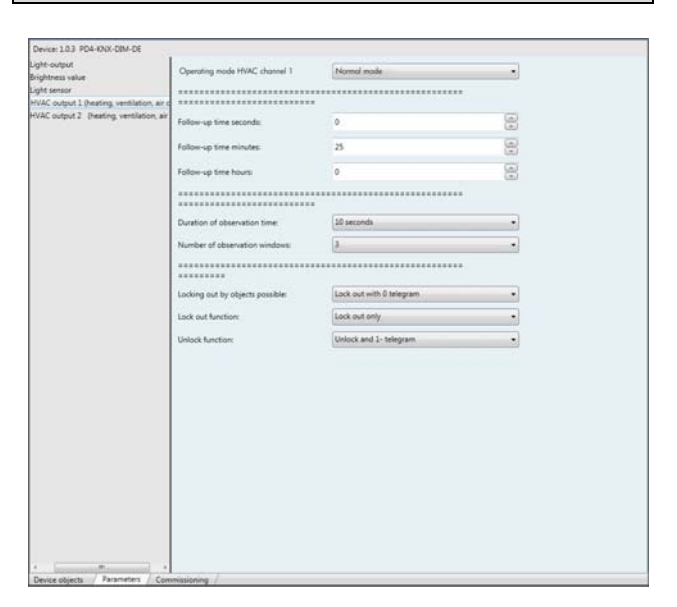

El canal de HVAC (Calefacción Ventilación y Aire Condi namiento) ha sido diseñado de manera que los sistemas con alto consumo de energía se puede iniciar con un retardo de tiempo. Además, un indicador de alarma puede ser simulado con un canal de climatización.

## **Importante:** Los canales de climatización sólo dependen de

presencia, lo que significa que la evaluación brillo es irrelevante para estos canales.

**modo de funcionamiento de canal de climatización:** 

El parámetro de modo de funcionamiento de canal de climatización se puede utilizar para influir en el principal método de operación del canal de HVAC relevante. El modo estándar o en modo semi-automático pueden ser seleccionados.

Modo estándar: Según el comporta- miento parametrizado, el canal de HVAC envía una 1-bit 1 telegrama al BUS. El "Período de tiempo de observación" y "Número de ventanas de observación" parámetros se tienen en cuenta.

Modo semiautomático: Para activar el canal de climatización correspondiente, un telegrama de 1 bit 1 debe ser enviado a comunicaciones objeto ción 15/16. El "Período de tiempo de observación" y "Número de ventanas de observación" parámetros no son tomados en cuenta. sólo se observa el tiempo de retraso.

#### **parámetro "tiempo de retraso":**

Como se describe en la Sección 2.1, el tiempo de retraso del canal de HVAC puede ajustarse en este parámetro. Puede programarse con una precisión de unos pocos segundos.

#### **"Longitud de tiempo de observación" parámetro:**

El elemento "Longitud de tiempo de observación" se puede utilizar para establecer la longitud de una ventana de observación.

**"Número de ventanas de observación" parámetro:** 

El "número de ventanas de observación" parámetro se puede utilizar para establecer el número de ventanas de observación.

El tiempo de observación y ventanas de observación se directa- mente vinculados. Se utilizan para ajustar el tiempo de retardo del canal de climatización.

#### **Ejemplo: El tiempo de observación de 10 segundos, ventana de observación 3:**

La primera vez que se detecta un movimiento, se inicia el tiempo de la primera ventana. Al menos un movimiento ahora debe ser detectada en cada ventana. El canal se conecta en la última ventana la primera vez que se detecta un movimiento por su tiempo de retraso. Esto conduce a un tiempo de retardo de 21 - 30 segundos (dependiendo del último movimiento detectado). El tiempo de retraso se reactiva en cada movimiento en la misma forma que para el interruptor o el canal de dimmer. Si no hay movimiento en una ventana, se restablecen todas las ventanas.

## **función de detección 8. Presencia**

Hay dos opciones para el control de presencia dedicado:

**8.1 El uso de un canal de climatización (1 y 0 telegrama):** 

Para implementar el monitoreo de presencia sin demora, se deben establecer los siguientes parámetros:

**Tiempo de retraso:**  El tiempo de retraso se puede parametrizar libremente.

**Duración del tiempo de observación:**  Pueden pasarse por alto.

**Número de ventanas de observación:**  Encienda inmediatamente en movimiento

Si los parámetros se ajustan para esta opción, la primera vez que un movimiento se detecta el detector de ocupación puede enviar un 1 bits en telegrama a través del objeto de comunicación HVAC parametrizada relevante. Los nuevos movimientos reinicie el tiempo de retraso. Cuando no hay más movimientos son detectados, el lapso de tiempo transcurrido. Una vez transcurrido el tiempo de retardo, el detector de ocupación envía un telegrama OFF 1-bit.

**8.2 Uso del esclavo como detector de ocupación (1 telegrama cíclicamente)** 

Para implementar el monitoreo presencia cíclico, detector cy KNX occupandebe ser parametrizado como esclavo. El objeto movimiento externo a continuación, se puede ligar a un dispositivo de control lógico, que espera señales cíclicos.

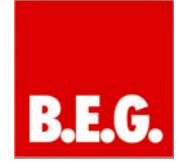

El parámetro "Slave bloqueo tiempo" se puede utilizar para ajustar el tiempo para la transmisión cíclica.

Cuando se utilizan estos ajustes, el detector de ocupación envía señales de presencia cíclicamente a través del "objeto movimiento externo".

## **9. Explicación de otras funciones**

#### **9,1 Burning-en luces fluorescentes**

Para lograr una vida útil óptima para las luces fluorescentes, los fabricantes de luz requieren un período de burn-in de 100 horas. La iluminación no debe ser atenuado durante este tiempo!

Para implementar esta función con detector Pancy la BEG ocu-, por favor utilice el modo de bloqueo (como se describe en la Sección 9.4). modo de bloqueo se puede utilizar para bloquear el detector cupancy OC- y permitir la transmisión de un 100% o de 1 bit 1 telegrama. Las luces ahora permanecen encendido hasta que se desbloquea el dispositivo. Para calcular el tiempo total de opera- ción, utilizar un medidor de KNX

## **9.2 objeto Pulsador**

El objeto de pulsador ofrece la opción de establecer un vínculo con un pulsador KNX.

Esto permite la intervención manual en el controlador de luz. Las siguientes funciones se pueden ejecutar:

#### **En el modo automático completo:**

- Cuando la iluminación está apagado, se puede activar con una señal de 1 bit para el objeto pulsador. La iluminación re- de red activa durante el tiempo que el detector de ocupación detecta movimiento. Una vez transcurrido el tiempo de retardo, el detector de ocupación se apaga la iluminación.
- Cuando la iluminación está encendido, se puede desconectar con una señal de 1 bit para el objeto pulsador. La iluminación re- de red inactivo durante el tiempo que el detector de ocupación detecta movimiento. Una vez transcurrido el tiempo de retardo, la presencia-detector vuelve al modo estándar.

#### **En el modo semi-automático:**

En el modo semi-automático de un botón pulsador es **esencial** Be- hacer que se usa para activar el primer encendido telegrama. A continuación, el lapso de tiempo transcurrido ya sea o se reactiva por los movimientos.

Si el valor de luz excede el valor objetivo, el detector de ocupación detecta que es "demasiado brillante" y no cambia al modo totalmente automático.

Si el valor de luz excede el valor objetivo, esto es ed indicat- como sigue en el modo de regulador:

Cuando se pulsa el botón pulsador, el detector de ocupación se enciende y luego inmediatamente se atenúa hasta que se desconecta de nuevo. Para conectar la iluminación de forma permanente, debe ser atenuado de forma manual.

Este valor manual del amortiguador se mantiene hasta que haya transcurrido el tiempo de retardo y el dispositivo se apaga.

#### **9.3 Manual de atenuación**

Otra aplicación está desvaneciendo utilizando el pulsador. Si la iluminación se regula manualmente, el detector de ocupación sólo envía un telegrama 0% al BUS después de su PARAMETRIZACIÓN tiempo de retraso ised.

#### **Principio:** Para regulación manual, el actuador está atenuado directamente

usando un botón pulsador. El detector de ocupación sólo recibe una señal a través de su objeto de regulación, lo que evita que el envío de telegramas al bus a través de sus objetos de brillo.

Sólo el telegrama de desconexión se envía al bus una vez que haya transcurrido el tiempo de retraso. El detector de ocupación luego se vuelve re- a su modo parametrizado.

## **9.4 Modo de bloqueo**

modo de bloqueo se puede utilizar para bloquear la ocupación detec- tor de modo que no se envían telegramas al bus a través del objeto de luz o de los objetos de brillo. También es posible seguir enviando una señal al final definida bloquear o desbloquear.

#### Los siguientes parámetros se pueden ajustar en el modo de interruptor:

#### **"Bloqueo utilizando objetos apoyado" parámetro:**

modo de bloqueo debe ser activado en virtud de este parámetro. El usuario puede seleccionar si el bloqueo se activa mediante el envío de un 1 o un 0 al objeto de bloqueo. El otro gramo tele- continuación, se utiliza para desbloquear (por ejemplo, bloquear con 1, desbloquear con 0).

#### **parámetro "Función de bloqueo":**

La respuesta al bloqueo se especifica en este paráme- ter. Los siguientes parámetros pueden ser seleccionados:

- Sólo bloqueo (sin telegrama se envía al BUS)
- Bloqueo impide la activación del canal. (Si la tor detec- está activo, el tiempo de retardo que transcurre. El de- tector ocupación entonces ya no se enciende.)
- Bloquear y 0 telegrama
- Bloquear y 1 telegrama

#### **parámetro "función de desbloqueo":**

La respuesta al desbloqueo se especifica en este eter param.

Los siguientes parámetros pueden ser seleccionados:

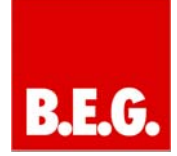

- Desbloquear solamente (Atención: Si se activa esta opción, an- otro dispositivo debe enviar un telegrama 0 si la iluminación ya está activo.)
- Desbloquear y 0 telegrama
- Desbloquear y 1 telegrama

Los siguientes parámetros se pueden ajustar en el modo de regulador:

#### **"Bloqueo utilizando objetos apoyado" parámetro:**

modo de bloqueo debe ser activado en virtud de este parámetro. El usuario puede seleccionar si el bloqueo se activa mediante el envío de un 1 o un 0 al objeto de bloqueo. El otro gramo tele- continuación, se utiliza para desbloquear (por ejemplo, bloquear con 1, desbloquear con 0).

#### **parámetro "Función de bloqueo":**

La respuesta al bloqueo se especifica en este paráme- ter. Los siguientes parámetros pueden ser seleccionados:

- Sólo bloqueo (sin telegrama se envía al BUS)
- Bloqueo impide la activación del canal. (Si el detector está activo, el tiempo de retardo que transcurre. El detector de ocupación entonces ya no se enciende.)
- Bloqueo y enviar valor (un valor dimmer definida a partir de 0 100% de se puede parametrizar)

Cuando el dispositivo está desbloqueado vuelve automáticamente a su modo de control habitual.

# **Atención:**

#### En modo semiautomático , tenga en cuenta:

Si la función de desbloqueo se establece en "Desbloquear único", el ca- nal tiene una función de seguimiento. Esto significa que si se envía un telegrama a SWITCH- el botón pulsador objeto 5 cuando el dispositivo está bloqueado, el dispositivo enviará los telegramas parametrizados, una vez que se desbloquee. Los telegramas se establecen en la pestaña principal "La salida de luz".

## **9.5 Comportamiento de la tensión del bus**

El comportamiento del detector de ocupación después de programa- ming y después de la tensión del bus no puede ser paráme- racteriza.

El dispositivo se comporta de la siguiente manera en la recuperación de la tensión de bus:

Luz de salida / salida HVAC activo antes de la tensión de fallo: Después de recuperación de la tensión de bus, el dispositivo activa los canales durante un minuto.

La salida de luz / salida HVAC desactivado antes de la tensión fracaso:

Después de recuperación de la tensión de bus, el dispositivo desactiva los canales para un minuto.

El dispositivo vuelve a su modo de funcionamiento parametrizado. En caso de suficiente luz o ningún movimiento, por ejemplo, el dispositivo podría desactivar los canales. En el caso de la luz insuficiente y movimiento detectado, el dispositivo sería conectar la iluminación.

## **10. Objetos de comunicación**

**•**

**• objeto de entrada | • objeto de salida** 

**Objetos de comunicación en el modo de regulador** 

**Estándar / modo semiautomático** 

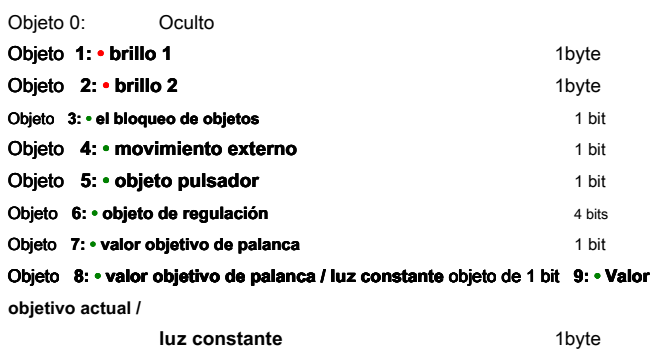

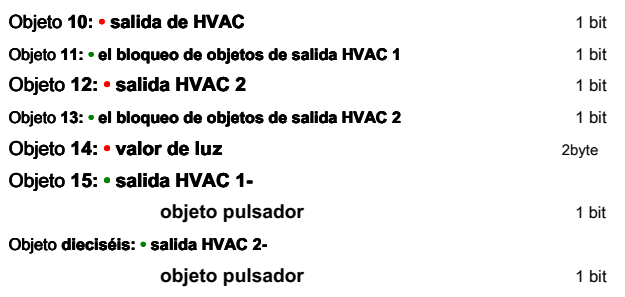

## **modo Switch (SWI)**

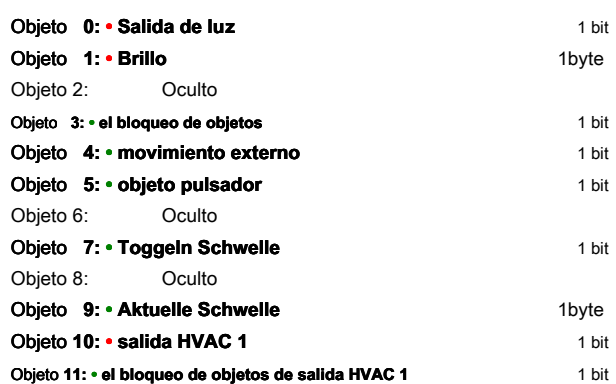

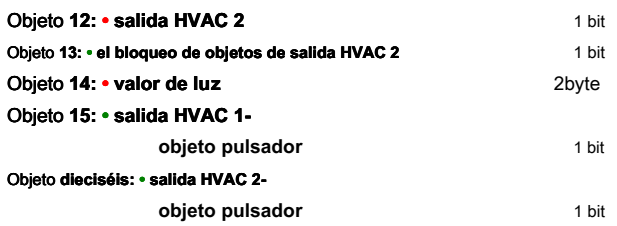

**modo esclavo** 

**Objeto 0: • movimiento externo** 1 bit

**dimmer permanente**  Objeto 0: Oculto Objeto **1: • brillo 1** 1byte Objeto **2: • brillo 2** 1byte **Objeto 3:** • el bloqueo de objetos 1 bit Objeto 4: Oculto **Objeto 5: • objeto pulsador** 1 bit Objeto 6: Oculto Objeto **7: • valuei objetivo de palanca** 1 bit Objeto **8: • valor objetivo de palanca / luz constante constante** objeto de 1 bit **9: • Valor objetivo actual / luz constante** 1byte **Objeto 10: • salida HVAC 1 1 bit** Objeto **11: • el bloqueo de objetos de salida HVAC 1 1 de abjetos de salida HVAC** 1 **Objeto 12: • salida HVAC 2** 1 bit Objeto 13: • el bloqueo de objetos de salida HVAC 2 1 bit Objeto **14:** • valor de luz **2byte** Objeto **15: • salida HVAC 1-** 

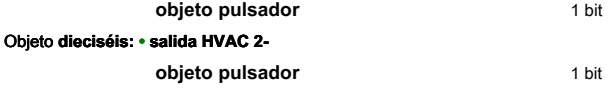

## **Descripción de los objetos para estándar y el modo semi-automático**

## **1. Objeto 0: La salida de luz**

Tipo: 1 bit objeto -Salida Enlace con: Ej actuador objeto de entrada de 1 bit

## **2. Objeto 0: Movimiento externo (por sólo esclavo)**

Tipo: 1bit- Objeto de salida Enlace con: Ej movimiento externo objeto de entrada maestro

## **3. Objeto 1: Brillo**

Tipo: 1 byte-Objeto de salida Enlace con: El actuador objeto de entrada de 1 byte

## **4. Objeto 2: Brillo**

Tipo: 1 de bytes de salida objeto de vínculo con: por ejemplo, actuador de 1 byte objeto de entrada

**5. Objeto 3: el bloqueo de objetos** Tipo: 1bit- objeto de entrada Enlace con: Ej botón, pantalla táctil, dispositivo lógico

## **6. Objeto 4: movimiento externo**

Tipo: 1 bit objeto -Entrada Enlace con: Objeto 0 movimiento externo del dispositivo esclavo

## **7. Objeto 5: objeto Pulsador**

Tipo: 1bit- objeto de entrada Enlace con: Ej botón, pantalla táctil, dispositivo lógico

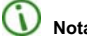

**Nota: esencial en el modo semiautomático** 

## **8. Objeto 6: Objeto de regulación**

Tipo: 4 de bits objeto de entrada Enlace con: por ejemplo, 4 bits objeto de regulación de botón, pantalla táctil

## **9. Objeto 7: umbral Toggle (modo SWI)**

Tipo: 1 bit -output objeto de vínculo con: Ej botón, pantalla táctil

**10. Objeto 7: Toggle valor objetivo (modo dimmer)**  Tipo: 1bit- de entrada con objeto de vínculo: Ej botón, pantalla táctil

**11. Objeto 8: Toggle valor objetivo / luz constante**  Tipo: 1 bit -input objeto de vínculo con: Ej botón, pantalla táctil

## **12. Objeto 9: Current valor umbral / target / luz constante**

Tipo: 1byte- Objeto de salida Enlace con: pantalla táctil Por ejemplo, para mostrar el estado actual

## **13. Objeto 10: salida de HVAC 1**

Tipo: 1 bit objeto de vínculo con -Salida: Eg actuadores que controlan HVAC

> (Aire acondicionado Calefacción Ventilación) dispositivos. El control de alarmas lógicas

#### **14. Objeto 11: bloqueo de objetos de salida HVAC 1**

Tipo: 1 bit objeto -Entrada Enlace con: Ej botón, pantalla táctil, dispositivo lógico

#### **15. Objeto 12: salida de HVAC 2**

Tipo: 1 bit objeto de vínculo con -Salida: Eg actuadores que controlan HVAC

> (Aire acondicionado Calefacción Ventilación) dispositivos. El control de alarmas lógicas

**16. Objeto 11: bloqueo de objetos de salida HVAC 2** Tipo: 1bit- objeto de entrada

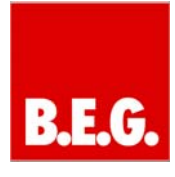

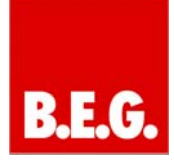

Enlace con: Ej botón, pantalla táctil, dispositivo lógico

**17. Objeto 14: Valor de Luz** Tipo: 2 Objeto de salida de bytes Enlace con: pantalla táctil Por ejemplo, para mostrar el valor lux.

# **18. Objeto 15: salida de HVAC 1 - objeto Pulsador**

Tipo: 1 bit objeto -Entrada Enlace con: Ej botón, pantalla táctil, dispositivo lógico

**19. Objeto 16: salida de HVAC 2 - objeto Pulsador** Tipo: 1 bit objeto -Entrada

Enlace con: Ej botón, pantalla táctil, dispositivo lógico